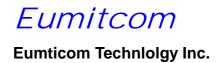

# Quick Installation Guide of WLAN 11Mbps Access Point WA3001A

### **Federal Communications Commission Statement**

This device complies with FCC Rules Part 15. Operation is subject to the following two conditions:

This device may not cause harmful interference.

This device must accept any interference received, including interference that may cause undesired operation.

This equipment has been tested and found to comply with the limits for a Class B digital device, pursuant to Part 15 of the FCC Rules. These limits are designed to provide reasonable protection against harmful interference in a residential installation. This equipment generates, uses and can radiate radio frequency energy. If this equipment is not installed and used in accordance with the manufacturer's instructions, it may cause harmful interference to radio communications. However, there is no guarantee that interference will not occur in a particular installation. If this equipment does cause harmful interference to radio or television reception, which can be determined by during the equipment off and on, the user is encouraged to try to correct the interference by one or more of the following measures:

- Reorient or relocate the receiving antenna.
- Increase the separation between the equipment and receiver.
- Connect the equipment to an outlet on a circuit different from that to which the receiver is connected.
- Consult the dealer or an experienced radio/TV technician for help.

The use of shielded cables for connection of the monitor to the graphics card is required to assure compliance with FCC regulations. Changes or modifications to this unit not expressly approved by the party responsible for compliance could void the user's authority to operate this equipment.

### **FCC Radiation Exposure Statement**

This equipment complies with FCC radiation exposure limits set forth for an uncontrolled environment. This equipment should be installed and operated with minimum distance 20cm between the radiator and your body.

### **Manufacturer's Disclaimer Statement**

The information in this document is subject to change without notice and does not represent a commitment on the part of the vendor. No warranty or representation, either expressed or implied, is made with respect to the quality, accuracy or fitness for any particular purpose of this document. The manufacturer reserves the right to make changes to the content of this document and/or the products associated with it at any time without obligation to notify any person or organization of such changes. In no event will

the manufacturer be liable for direct, indirect, special, incidental or consequential damages arising out of the use or inability to use this product or documentation, even if advised of the possibility of such damages. This document contains materials protected by copyright. All rights are reserved. No part of this manual may be reproduced or transmitted in any form, by any means or for any purpose without expressed written consent of its authors. Product names appearing in this document are mentioned for identification purchases only. All trademarks, product names or brand names appearing in this document are registered property of their respective owners.

This device requires a radio license, unless it (including antenna ) is installed totally inside a building. (User must obtain this license from Industry Canada ).

"To reduce potential radio interference to other users, the antenna type and its gain should be so chosen that the equivalent isotropically radiated power (EIRP) is not more than that required for successful communication."

Printed in Taiwan

# **Introduction**

WA3001A is an 11Mbps Access Point that bridges between wired Local Area Network and one or more wireless mobile PC based stations. Connected to the Ethernet backbone through RJ-45 connector, the single Access Point wirelessly provides multiple data access with verity of mobile desktop or laptop PC in covered propagation range. The Serial of Wireless LAN products offer a fast, reliable, cost-effective solution.

# I. Release package

- 1. One Access Point
- 2. One Power Adapter (9V/1.11A)
- 3. One Floppy Diskette

### II. Hardware Installation

- 1. Connect the AP RJ45 port to a Ethernet 10BaseT Hub.
- Connect the power adapter to power source and plug it into power hole of AP.

# **III.** Software Installation

Following descriptions describe the steps to install the AP Utility

- 1. Power on the PC and boot it to the windows system
- 2. Insert the floppy diskette to the floppy driver.
- 3. Type the "A:\Utility\setup.exe" to start the Installation.
- 4. Follow the setup wizard to complete the setup process.

# IV. Access Point Setup and Configure

After AP Utility is installed, you may start to setup and configure the AP. You could choose to configure the AP through the Ethernet or WLAN. If you want to configure the AP by WLAN, you should have a WLAN PC or PCI adapter installed and associate with the AP in advance. The default SSID of AP is "WLAN".

- 1. Lunch the WLAN AP Utility program from "Access Point Utility" Folder.
- 2. Click item "Scan" under the menu item "AP" in the utility program to search the AP in network.

- 3. If an AP is detected, the utility program will show the AP information .
- 4. Double click the found AP from the list table.
- 5. Input the IP Address, subnet mask and default gateway correctly, click the "OK" button, you MUST assign the AP IP address with the value that is located within the same subnet of the configured PC.

# V. Hardware Specification

Radio: Complies with IEEE 802.11

Frequency Band: 2400 ~ 2483.5MHz (for US, Canada, and ETSI)

2400 ~ 2497MHz (for Japan)

Modulation TYPE: CCK,BPSK,QPSK

Operating Channels: IEEE 802.11 compliant

11 channels (US, Canada)

13 channels (ETSI)

14 channels (Japan)

Radio Technology: Direct Sequence Spread Spectrum

Data Rate: 1 / 2 / 5.5 / 11 Mbps

Output Power: > +15dBm

Receive sensitivity: Min. -78dBm for 11Mbps; Min. -82dBm for 5.5/2/1

Mbps ;(@BER 10E-5)

Ethernet:

Wired Interface: Ethernet IEEE 802.3 10 BaseT

Current Consumption: 5V, 750 m A Max.

### Notice:

Eumitcom Technology Inc. reserves the right to change specifications detailed in this document at any time without notice, and assumes no responsibility for any errors within this document.

# **Eumitcom**

**Eumitcom Technology Inc.** 

2F, No. 2, Li Hsin Rd., Science-Based Industrial Park Hsinchu 300, Taiwan, R.O.C.

Tel: 886-3-5785717 Fax: 886-3-5785817

Http://www.eumitcom.com